## **Отправка печатной формы из окна просмотра**

Любой документ или отчет можно отправить почтой непосредственно из формы просмотра:

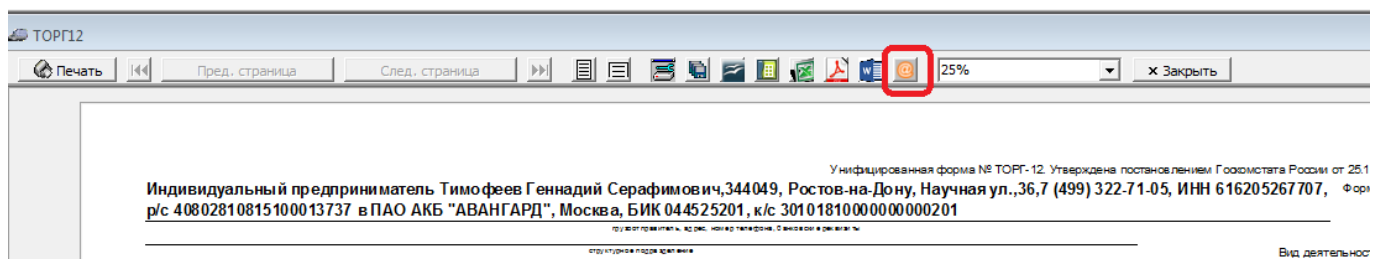

## **Отправка всех накладных за смену с отбором по форме расчетов**

Через обработку регламентированный учет - быстрая печать накладных (безнал. расчет) можно отправить все документы, относящиеся к определенной форме расчетов. Формируются печатные формы в том же наборе, что и при быстрой/групповой печати. Если возможно, используется форма с факсимиле (относится к ТОРГ-12, счетам, УПД).

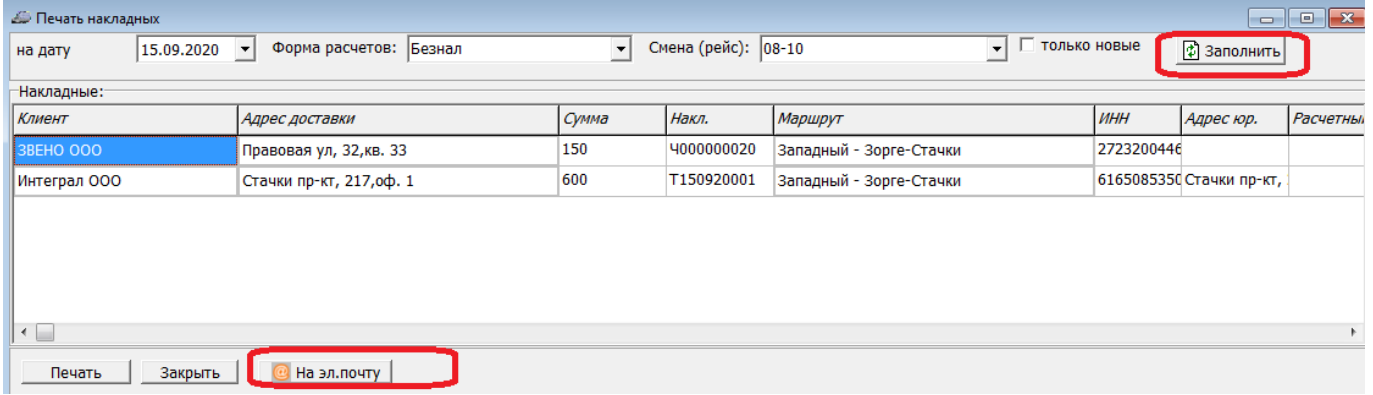

## **Отправка всех накладных по ведомости**

Функция отправки накладных с факсимиле на эл. почту из ведомости доставки находится в меню «действия». Кроме печатных форм, будет выслана информация о машине и водителе.

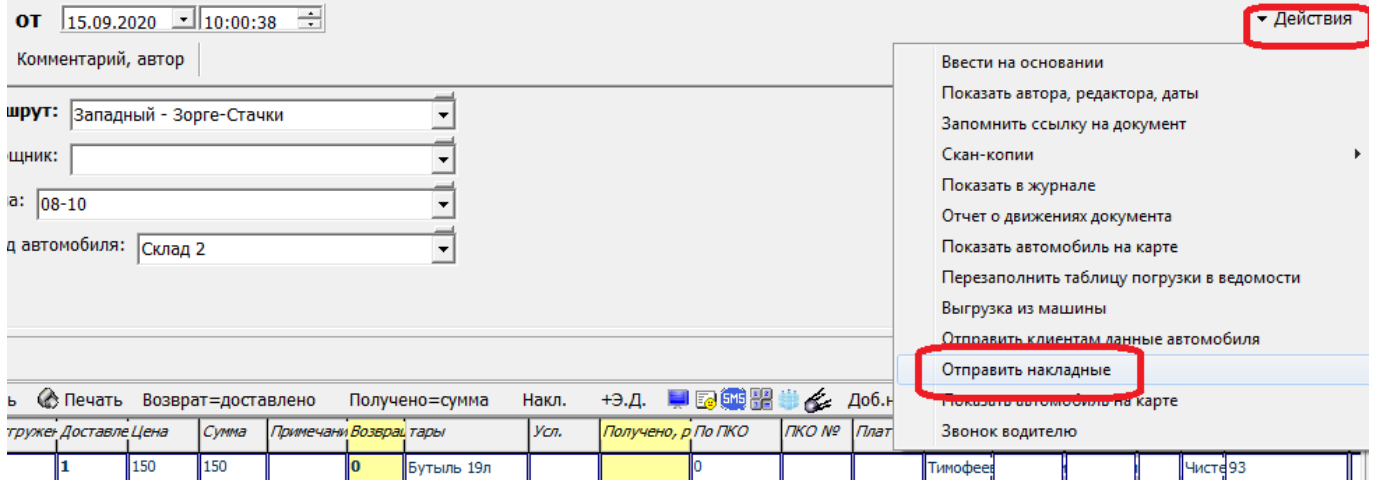

[Групповая печать или отправка на эл.почту документов за период](https://vodasoft.ru/wiki/doku.php?id=%D0%B3%D1%80%D1%83%D0%BF%D0%BF_%D0%BF%D0%B5%D1%87)

## **Предварительная настройка**

Для отправки писем требуется [настройка эл.почты пользователя,](https://vodasoft.ru/wiki/doku.php?id=%D0%BF%D0%BE%D0%BB%D1%8C%D0%B7%D0%BE%D0%B2%D0%B0%D1%82%D0%B5%D0%BB%D0%B8) заполнение эл. почты в справочнике [контрагентов](https://vodasoft.ru/wiki/doku.php?id=%D0%BA%D0%BE%D0%BD%D1%82%D1%80%D0%B0%D0%B3%D0%B5%D0%BD%D1%82%D1%8B_%D1%80%D0%B5%D0%BA%D0%B2) и загруженные файлы факсимиле в справочнике [фирм.](https://vodasoft.ru/wiki/doku.php?id=%D1%84%D0%B8%D1%80%D0%BC%D1%8B)

From: <https://vodasoft.ru/wiki/>- **Водяной**

Permanent link: **[https://vodasoft.ru/wiki/doku.php?id=%D0%B4%D0%BE%D0%BA\\_%D1%8D%D0%BB%D0%BF&rev=1619606551](https://vodasoft.ru/wiki/doku.php?id=%D0%B4%D0%BE%D0%BA_%D1%8D%D0%BB%D0%BF&rev=1619606551)** Last update: **2021/04/28 13:42**

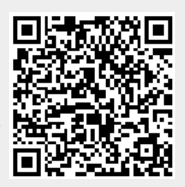